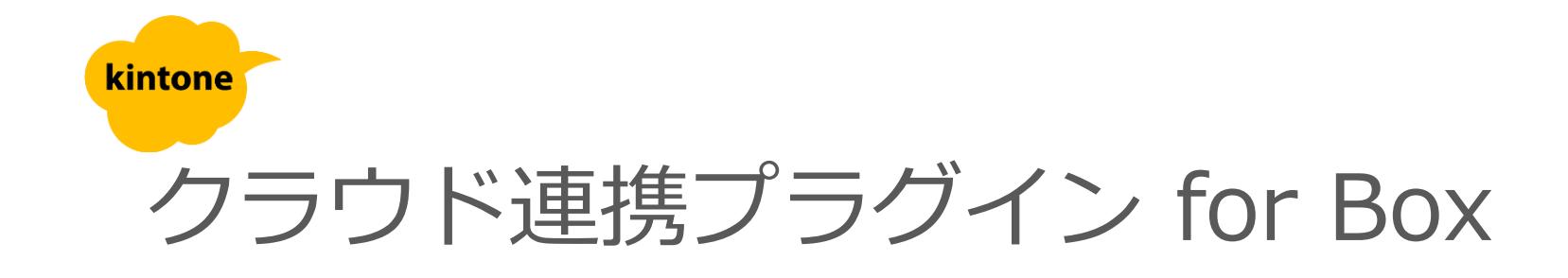

# 利用マニュアル

半に記載されるご注意事項をご確認ください。

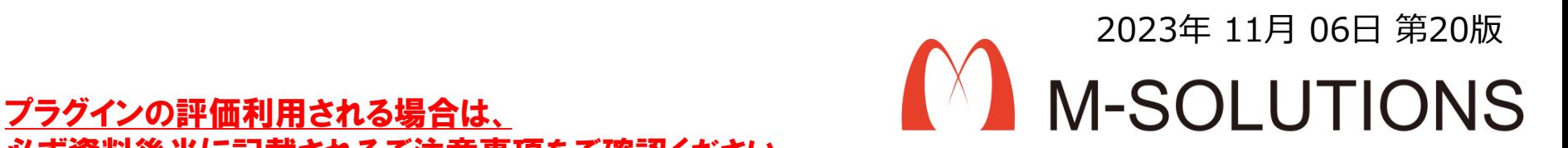

## kintone上でBoxのフォルダ、ファイルを保存可能。

- ① kintoneのレコード作成時に、Box上にフォルダを自動作成。
- ② kintone上からBoxのフォルダ、ファイルの操作が可能。
- ③ kintone上でファイルのプレビュー表示が可能。

※ 利用可能な機能、データ容量はBoxサービスに依存します。 ※ プラグインから弊社サーバーを経由し、BOXへ認証を行っています。  $\overline{\phantom{a}}$ 

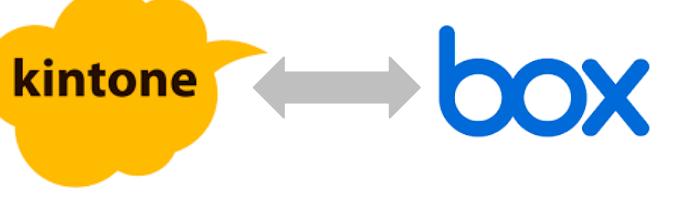

#### **画面イメージ(Boxユーザーインタフェイス表示)**

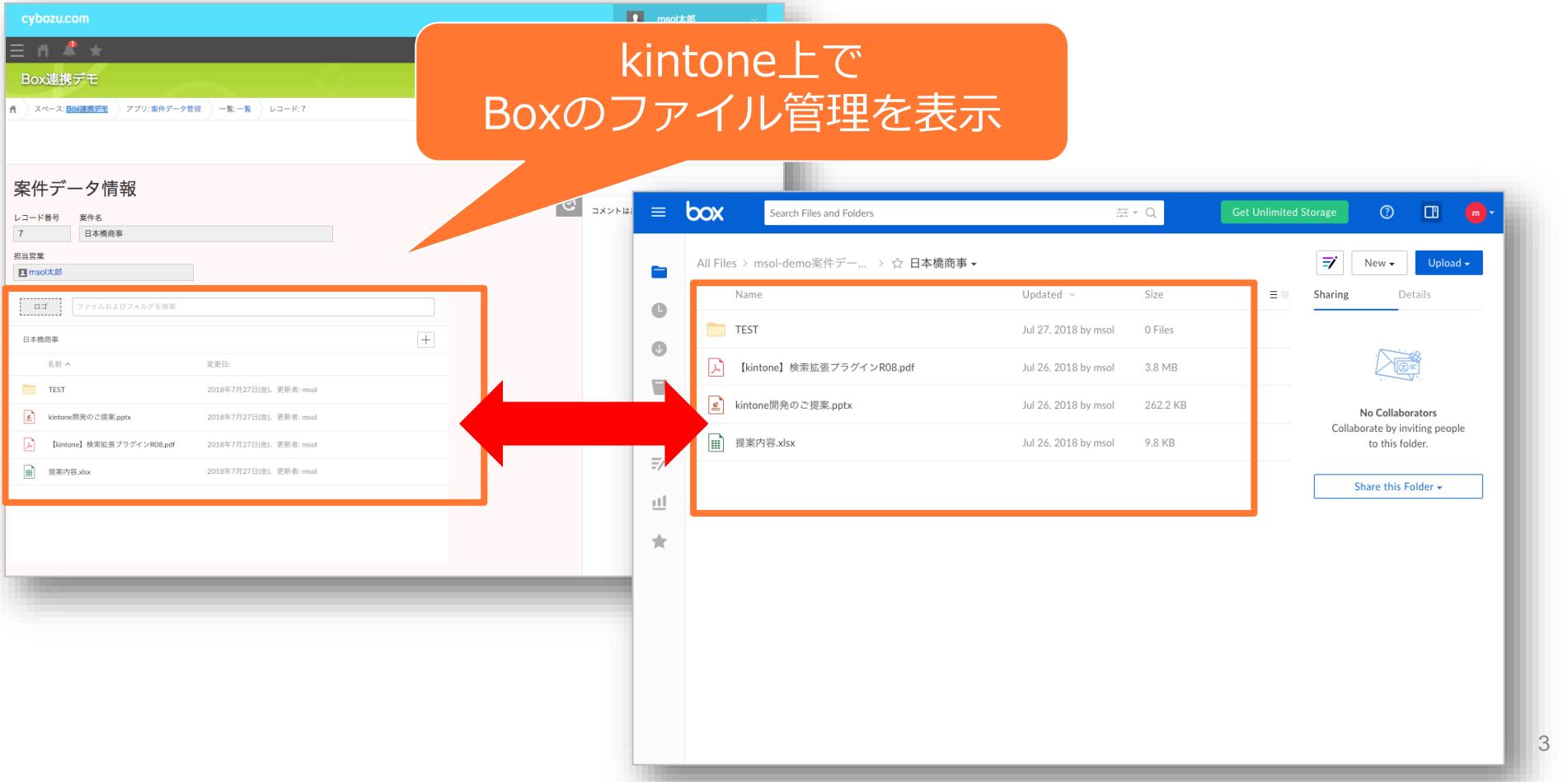

#### **画面イメージ(ファイルプレビュー)**

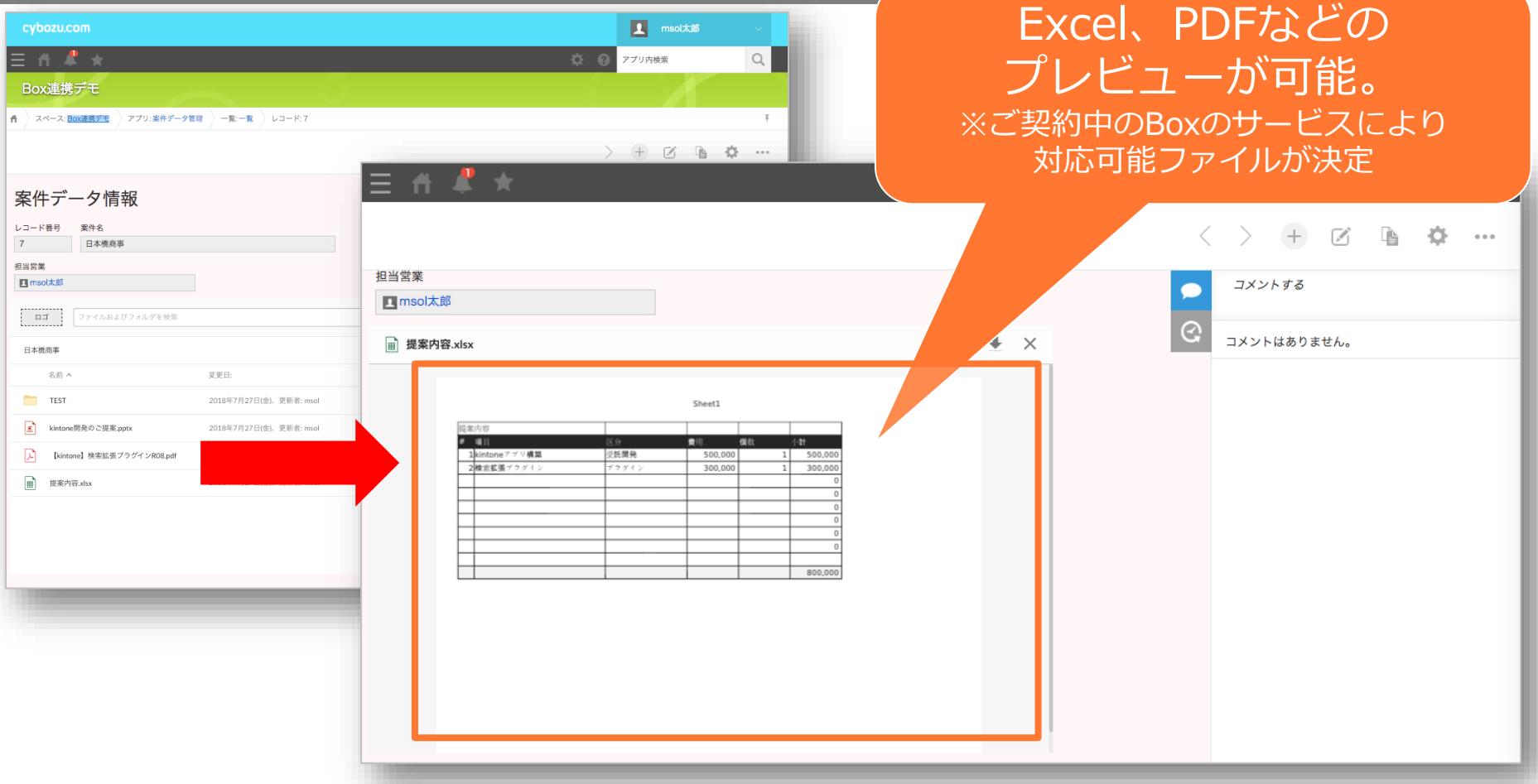

4

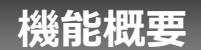

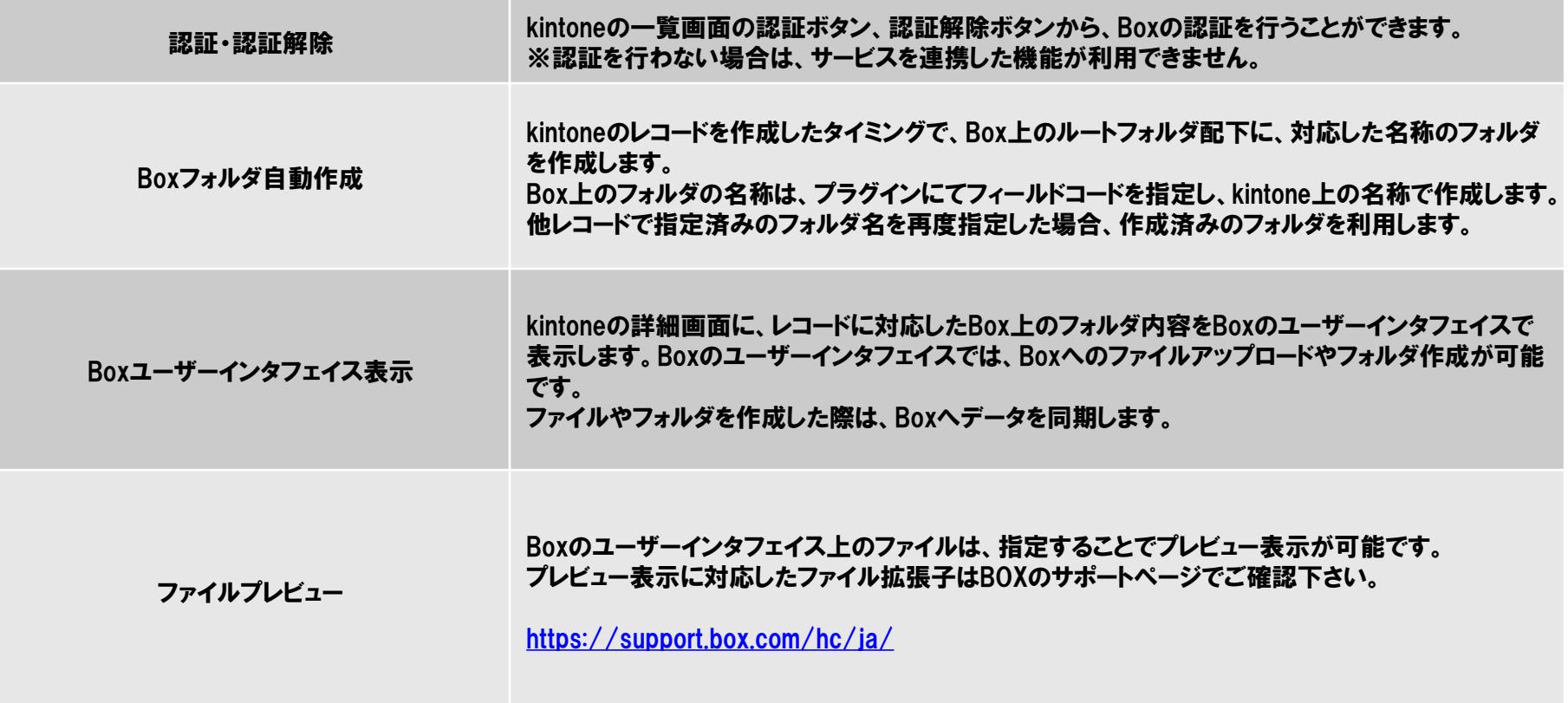

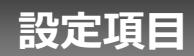

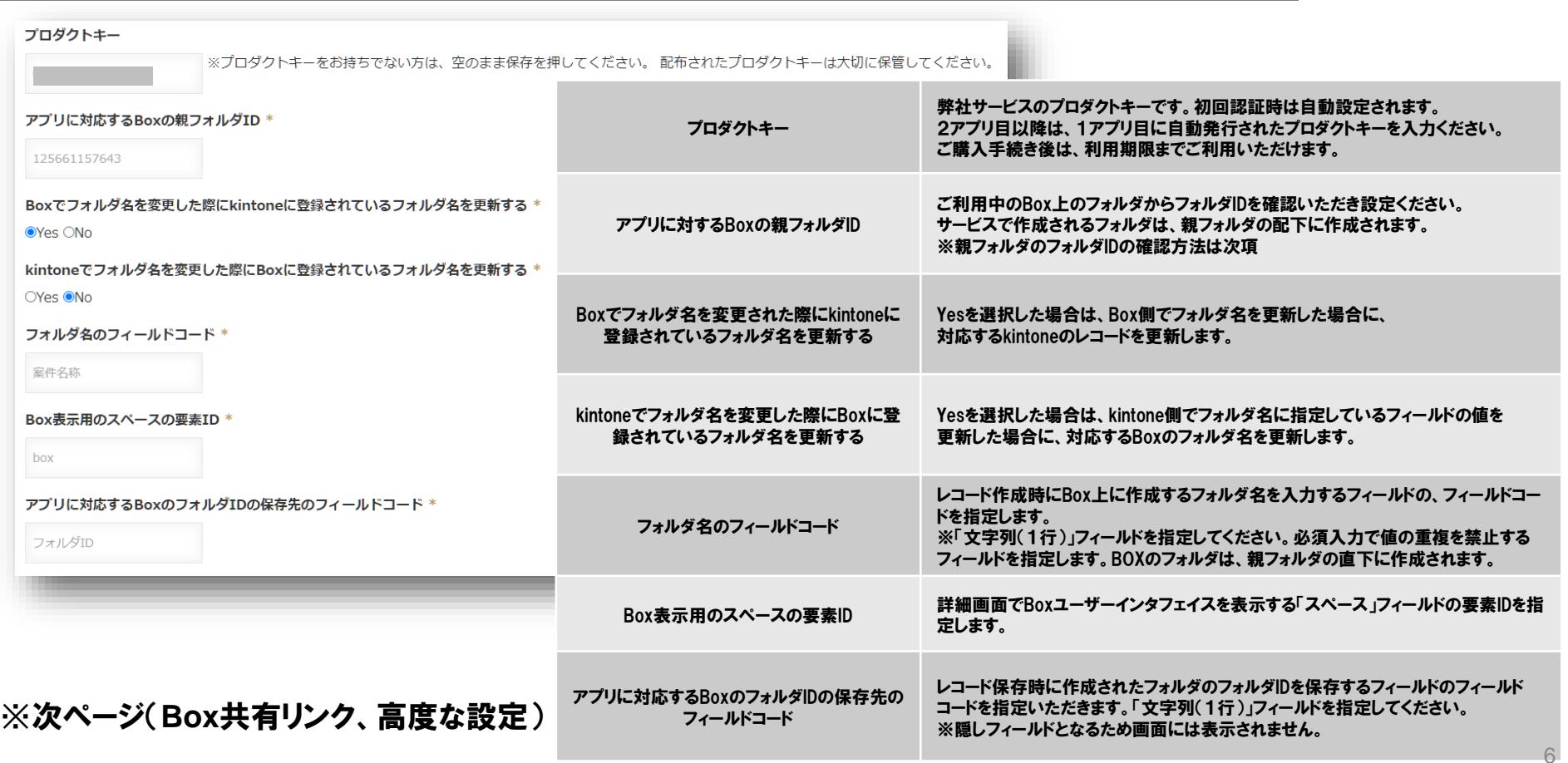

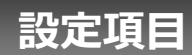

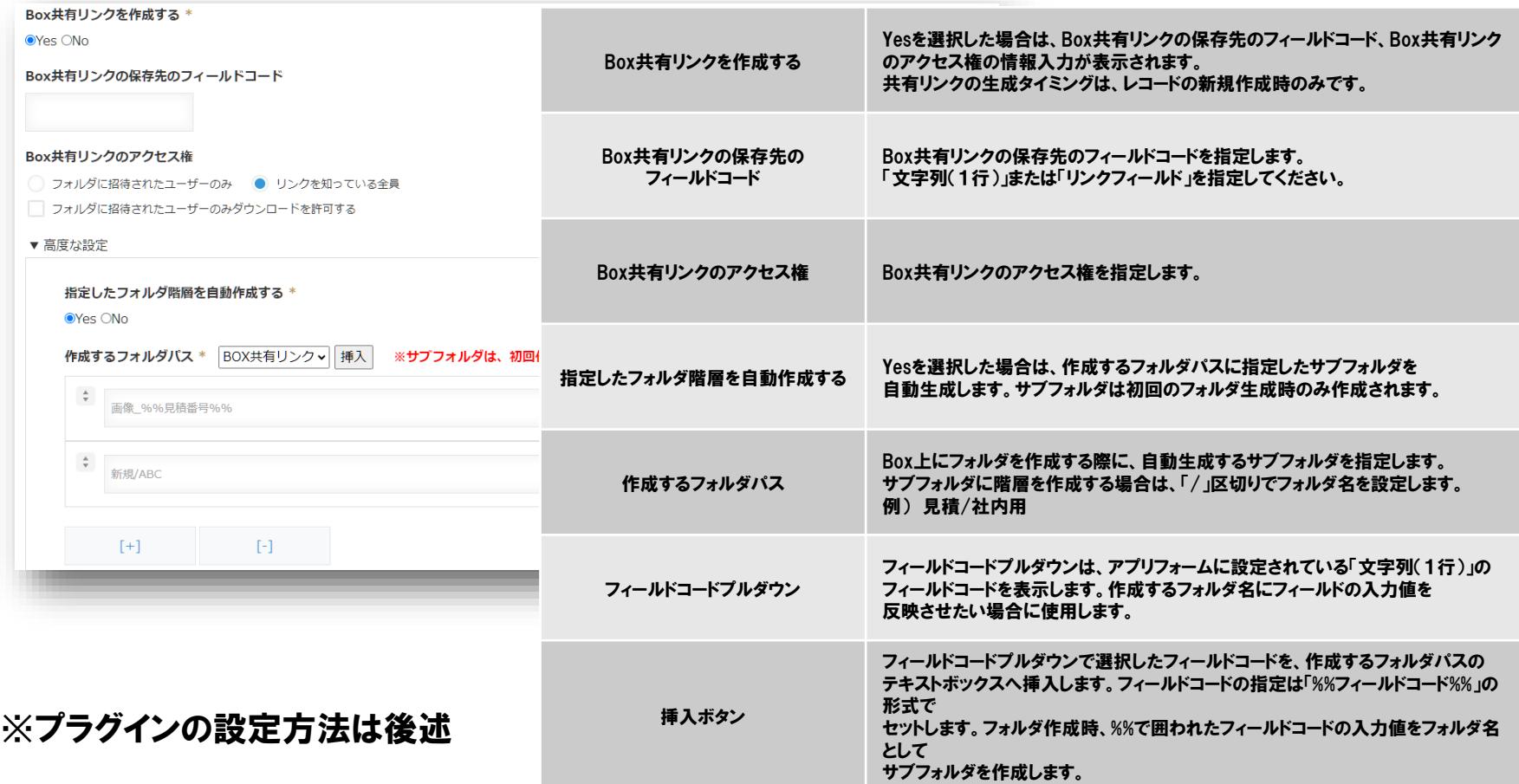

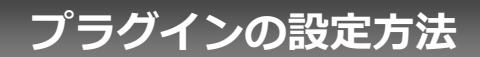

#### **①プラグインのインストール**

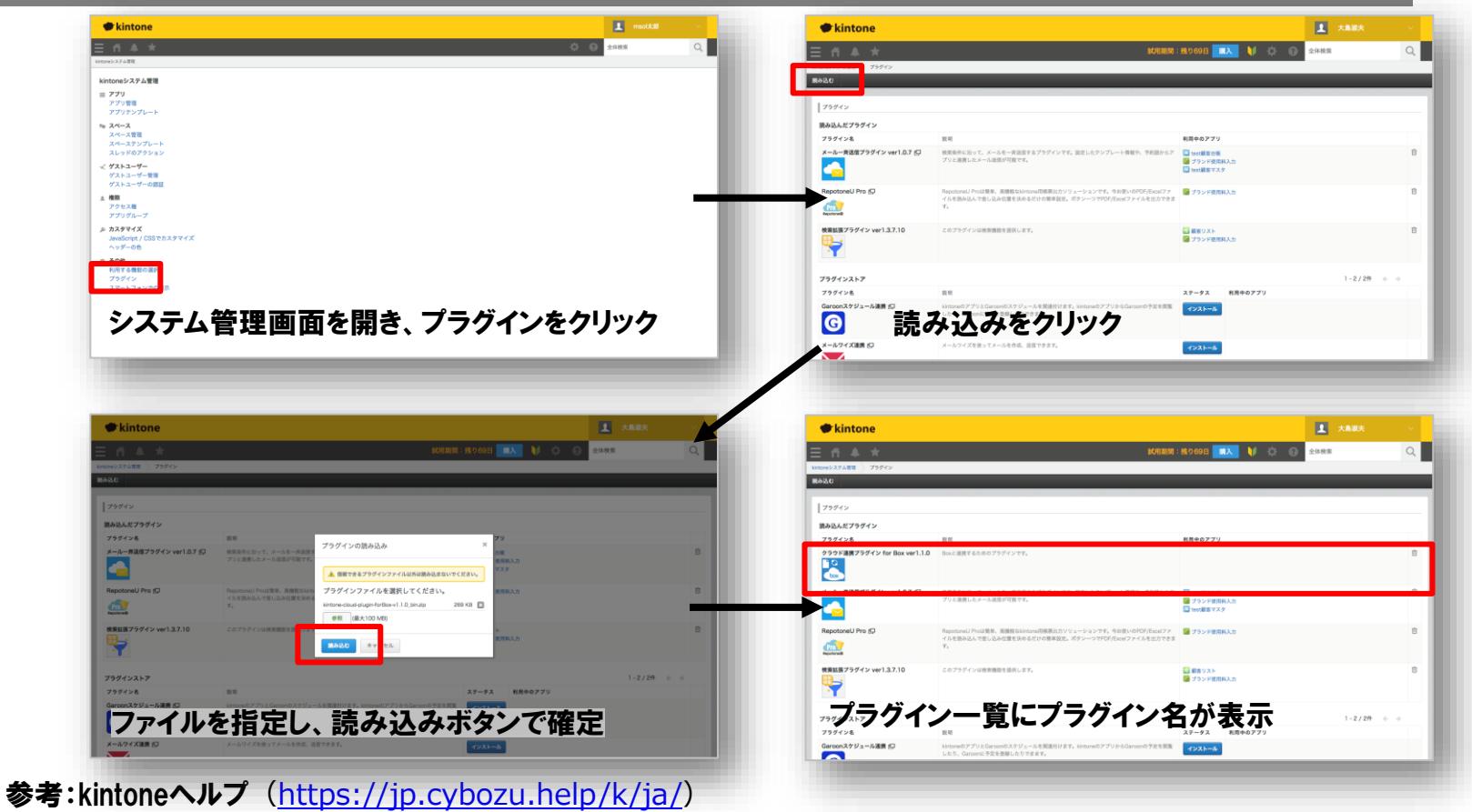

kintone ヘルプ > 管理者ヘルプ > プラグインの管理 > プラグインを追加/削除する(システム管理)

#### **②アプリのフォーム設定**

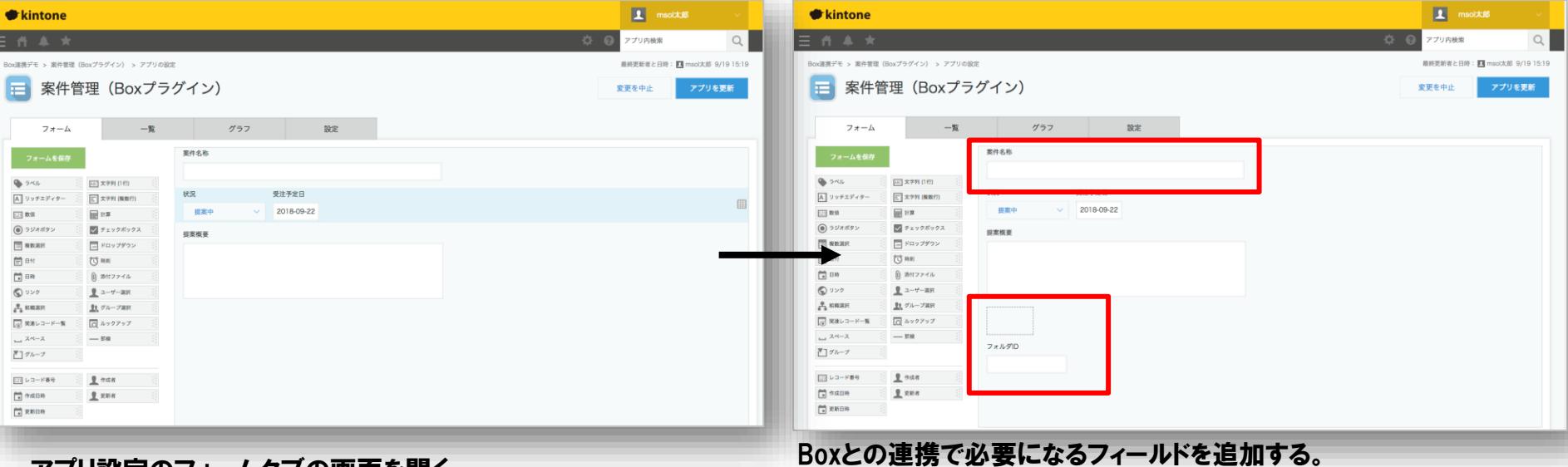

アプリ設定のフォームタブの画面を開く ※こちらは、すでにアプリが作成されている場合の例です。

最低限必要となるフィールドは下記です。

①文字列フィールド

kintoneでレコード作成時に、Box上に自動作成されるフォルダ名 ※必須入力で値の重複を禁止するフィールドにして下さい

②スペースフィールド

kintone詳細画面でBoxのユーザーインタフェイスを表示する要素 ③文字列フィールド

kintoneのレコードとBoxのフォルダを関連付けするためのキー情報 ※非表示の管理用のフィールドのためアプリで利用できません。

10

#### **③アプリのプラグイン設定1**

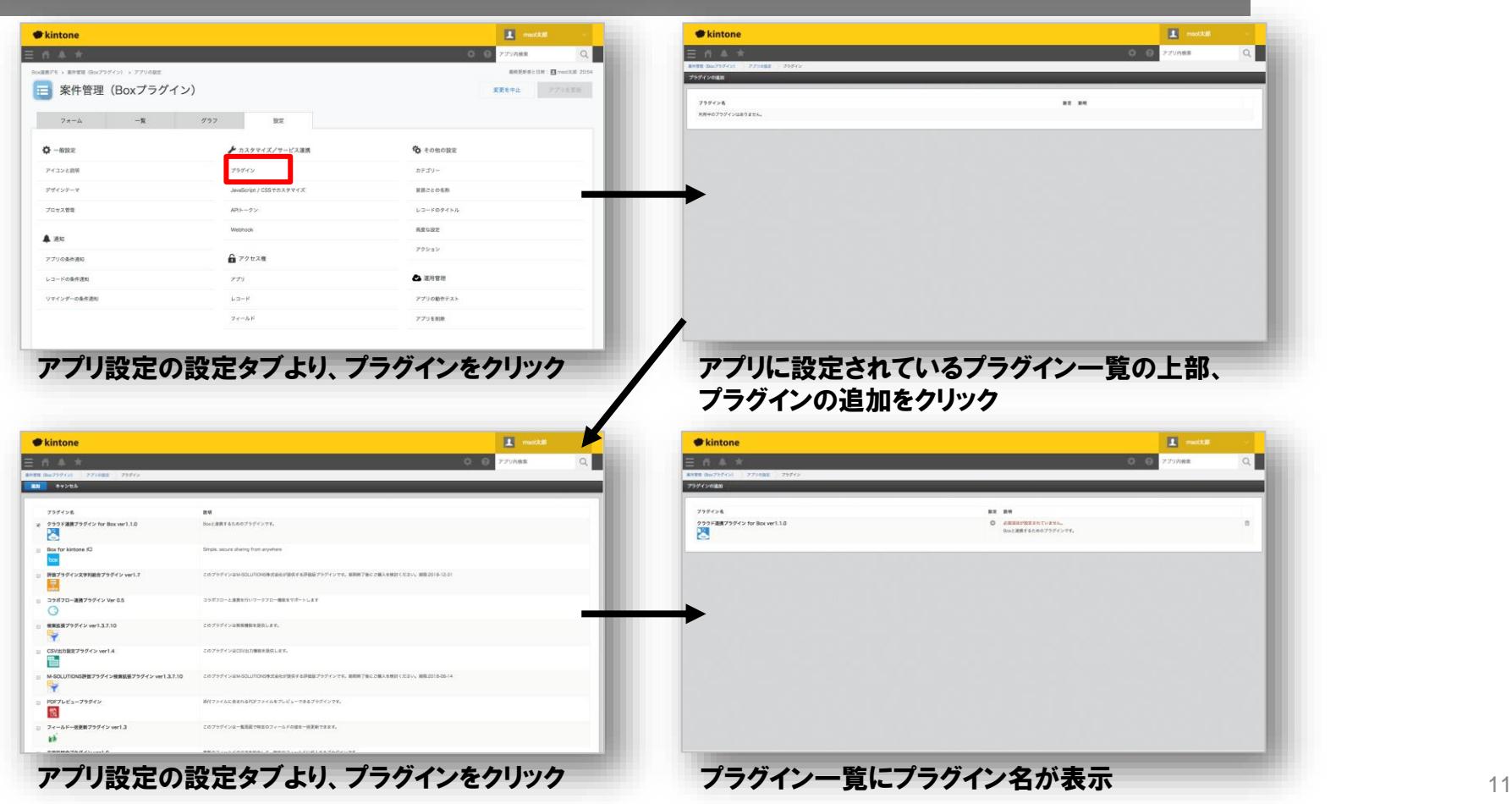

#### **③アプリのプラグイン設定2**

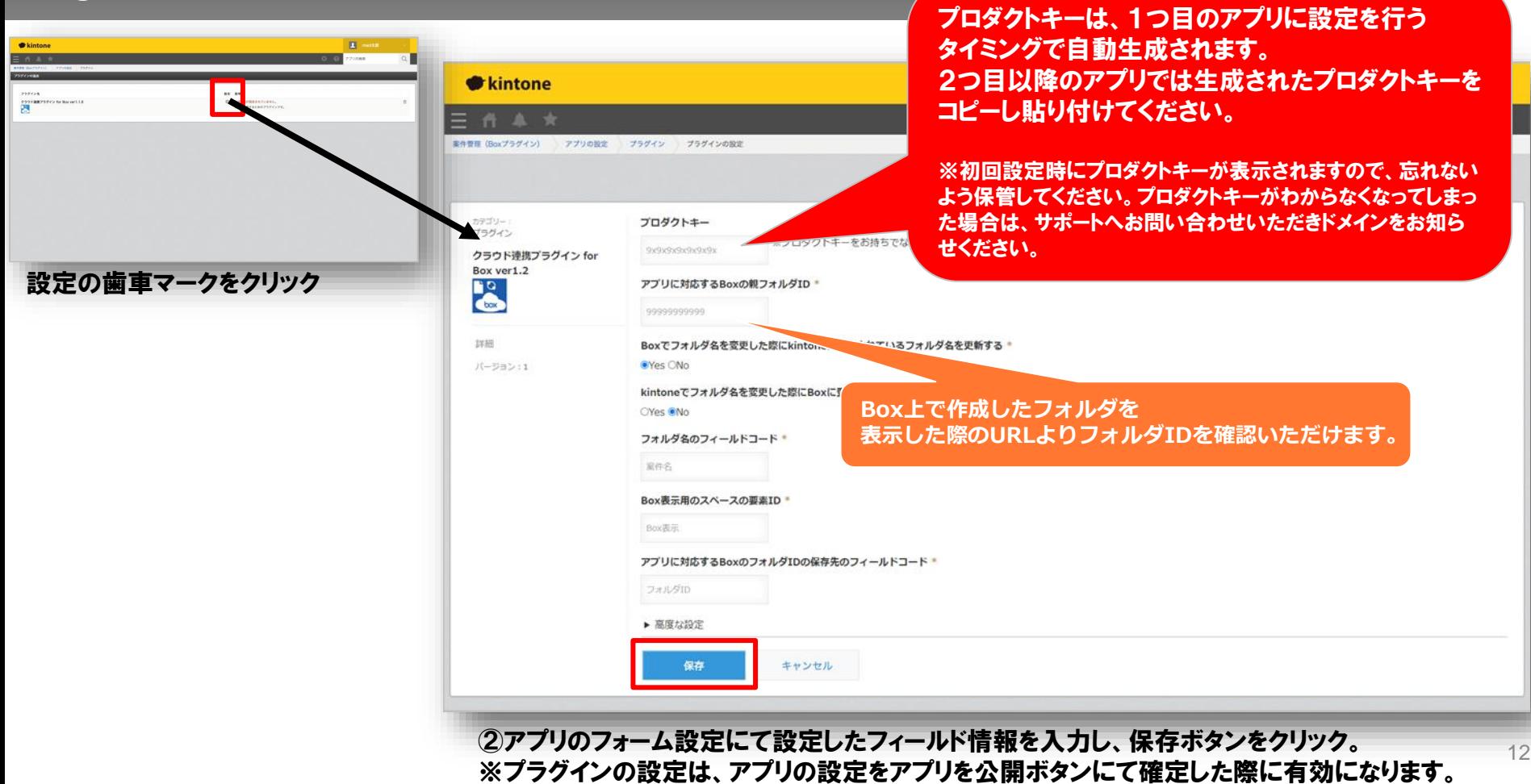

#### **捕捉:親フォルダIDの確認方法**

### https://app.box.com/folder/99999999999

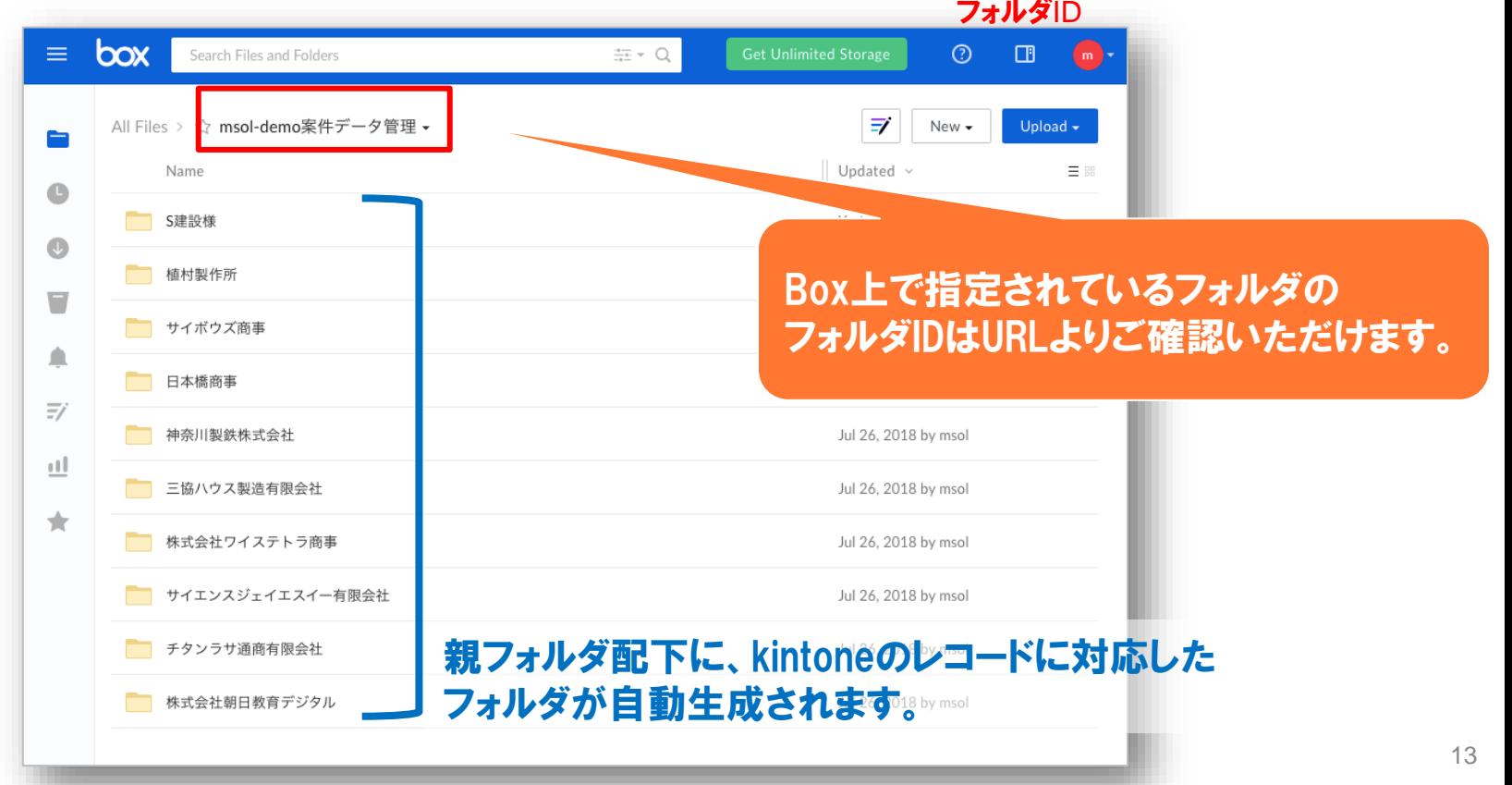

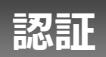

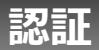

#### プラグイン利用前に、認証を行います。

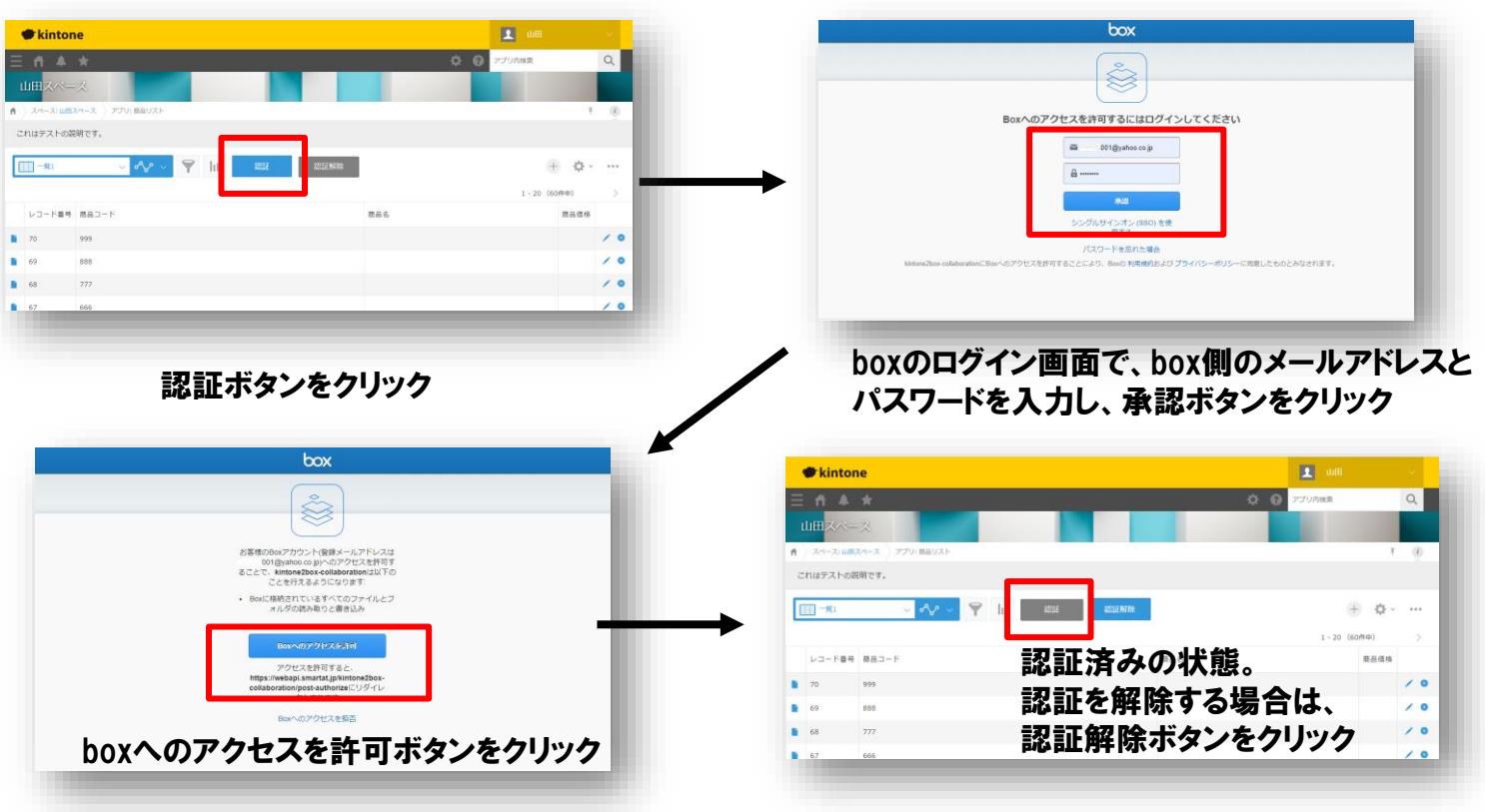

**期限切れ**

トライアル期限や、契約期日を超過してご利用の場合、アプリの一覧画面で下記ダイアログが表示され アプリを利用することができません。

その場合、アプリからプラグインを削除するか、ご契約の更新をお願いいたします。

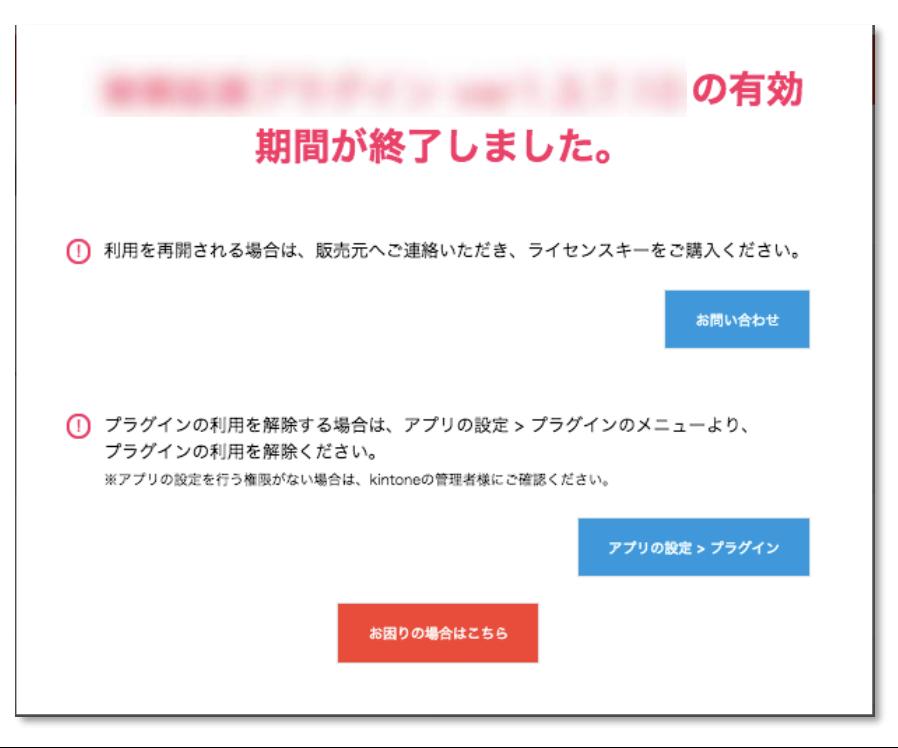

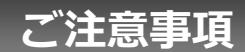

### **ご注意事項1**

- ・BoxのプランはIndividual、Starter、Business、Business Plus、Enterpriseに対応しています。
- ・プロダクトキーは、ご契約後も同様のキーを利用します。プラグインのプロダクトキーは、大切に保管 ください。プロダクトキーを紛失した場合は、サポートへお問い合わせください。

問い合わせフォーム: <https://m-sol.co.jp/mail/>

- ・レコード作成の際に「レコードを再利用する」は使用しないでください。BoxのフォルダIDもコピーされ るため、新しいフォルダの作成ができなくなります。
- ・他のツールや他のプラグインでレコードを自動作成した場合、当プラグインは動作しないため、Box へフォルダ作成することができません。BoxのフォルダIDも空白になります。レコード編集で「保存」ボ タンを押すことで、Boxへフォルダ作成されます。
- ・フォルダ作成やファイルアップロードなどの操作はBoxへ認証を行った時のBox側の権限で動作し ています。
- ・モバイル環境でファイルのダウンロードを行う場合は、プレビュー画面を開き、右上のダウンロードア イコンからダウンロードしてください。
- ・モバイル端末に対応しています。
- ・ゲストスペースに対応しています。
- ・セキュアアクセスに対応しています。
- ・SAML認証に対応しています。
- ・Basic認証に対応しています。
- ・LGWAN環境に対応していません。

#### **ご注意事項2**

・「kintoneでフォルダ名を変更した際にBoxに登録されているフォルダ名を更新する」でNoが選択され ていて、 「フォルダ名のフィールドコード」で指定されているフィールドの値がルックアップの影響など により変更できない場合、画面のリロードが繰り返し行われてしまいます。 「kintoneでフォルダ名を変 更した際にBoxに登録されているフォルダ名を更新するをYesにするか、フォルダ名の属性を変更して ください。

・ BoxでIPアドレス制限を設定している場合、ご利用のkintoneのIPアドレスと弊社のBox認証サー バーのIPアドレスをBoxへ設定して下さい。 kintoneのIPアドレス:サイボウズ社へお問合せ下さい Box認証サーバーのIPアドレス:210.129.55.31

・Boxのユーザー認証アプリの設定で、「デフォルトで未公開アプリを無効にする」をONにしている場 合、弊社のアプリからBoxへ認証を行うことができません。Boxへ弊社アプリ(Client ID)を追加して 下さい。

Client ID:p1kt2fi20quaj9flv3c43absan1tuivl

参考URL <https://support.box.com/hc/ja/articles/360044195053>

※アプリの追加後、ユーザー認証アプリの一覧に「kintone2box-collaboration」が表示されます

・本製品は、Boxのエコシステムソリューションに登録されています。本製品からのBox利用時は、 Boxの「月当たりのAPIコール数」に対するカウントの対象外です。